# **Identity and Access Management**

# What's New

 Issue
 01

 Date
 2021-09-09

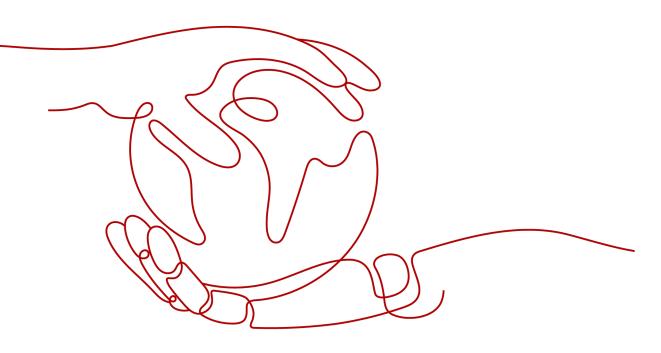

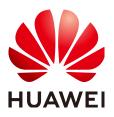

HUAWEI TECHNOLOGIES CO., LTD.

#### Copyright © Huawei Technologies Co., Ltd. 2023. All rights reserved.

No part of this document may be reproduced or transmitted in any form or by any means without prior written consent of Huawei Technologies Co., Ltd.

#### **Trademarks and Permissions**

NUAWEI and other Huawei trademarks are trademarks of Huawei Technologies Co., Ltd. All other trademarks and trade names mentioned in this document are the property of their respective holders.

#### Notice

The purchased products, services and features are stipulated by the contract made between Huawei and the customer. All or part of the products, services and features described in this document may not be within the purchase scope or the usage scope. Unless otherwise specified in the contract, all statements, information, and recommendations in this document are provided "AS IS" without warranties, guarantees or representations of any kind, either express or implied.

The information in this document is subject to change without notice. Every effort has been made in the preparation of this document to ensure accuracy of the contents, but all statements, information, and recommendations in this document do not constitute a warranty of any kind, express or implied.

# Huawei Technologies Co., Ltd.

- Address: Huawei Industrial Base Bantian, Longgang Shenzhen 518129 People's Republic of China Website: https://www.huawei.com
- Email: <u>support@huawei.com</u>

# **Contents**

1 Release History of New Features......1

# **1** Release History of New Features

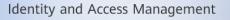

Latest features and updates

The following tables describe the features released in each IAM version and corresponding documentation updates. New features will be successively launched in each region.

#### January 2022

| No. | Feature                                             | Description                                                                                            | Phas<br>e                 | Document              |
|-----|-----------------------------------------------------|----------------------------------------------------------------------------------------------------|---------------------------|-----------------------|
| 1   | Agency<br>authorization by<br>enterprise<br>project | You can flexibly grant<br>permissions for using<br>specified enterprise projects<br>to other accounts. | Com<br>merc<br>ial<br>use | Creating an<br>Agency |

#### December 2021

| No. | Feature                                   | Description                                                                                                    | Phas<br>e                 | Document                                    |
|-----|-------------------------------------------|----------------------------------------------------------------------------------------------------|---------------------------|---------------------------------------------|
| 1   | Authorization by<br>enterprise<br>project | You can assign permissions<br>to enterprise projects' users<br>and user groups on the<br>IAM console without going<br>to the Enterprise Center. | Com<br>merc<br>ial<br>use | Assigning<br>Permissions to<br>a User Group |

| No. | Feature                                                        | Description                                                                                                    | Phas<br>e                 | Document                    |
|-----|----------------------------------------------------------------|----------------------------------------------------------------------------------------------------|---------------------------|-----------------------------|
| 2   | Recommending<br>authorization<br>scope based on<br>permissions | An authorization scope is<br>recommended based on<br>selected permissions to<br>comply with the principle<br>of least privilege. | Com<br>merc<br>ial<br>use |                             |
| 3   | Creation of<br>custom policies<br>during<br>authorization      | You can create custom<br>policies during<br>authorization.                                                                       | Com<br>merc<br>ial<br>use | Creating a<br>Custom Policy |

# September 2021

| No. | Feature                               | Description                                                                                                    | Phas<br>e                 | Document                            |
|-----|---------------------------------------|----------------------------------------------------------------------------------------------------|---------------------------|-------------------------------------|
| 1   | Permissions<br>management<br>upgraded | <ul> <li>You can view<br/>permissions assigned to<br/>specific users, user<br/>groups, or agencies.</li> <li>All authorization records<br/>under your account are<br/>displayed on the<br/><b>Permissions</b> &gt;<br/><b>Assignment</b> page.</li> <li>You can view</li> </ul> | Com<br>merc<br>ial<br>use | Viewing<br>Authorization<br>Records |
|     |                                       | authorization records by<br>IAM or enterprise<br>projects.                                                                                                    |                           |                                     |
| 2   | Information self-<br>management       | <ul> <li>If information self-<br/>management is enabled,<br/>all IAM users can<br/>manage their own Basic<br/>Information (login<br/>password, mobile<br/>number, and email<br/>address).</li> <li>If information self-</li> </ul>                                              | Com<br>merc<br>ial<br>use | Information<br>Self-<br>Management  |
|     |                                       | management is<br>disabled, only<br>administrators can<br>manage their own basic<br>information.                                                                                                    |                           |                                     |

# April 2021

| No. | Feature                 | Description                                                                                                    | Phas<br>e                 | Document                          |
|-----|-------------------------|----------------------------------------------------------------------------------------------------|---------------------------|-----------------------------------|
| 1   | Federated user<br>login | After the administrator of<br>your enterprise creates an<br>identity provider and<br>configures identity<br>conversion rules on<br>HUAWEI CLOUD, federated<br>users can log in to HUAWEI<br>CLOUD using their account<br>names and passwords for<br>the enterprise identity<br>system. Then these users<br>can use cloud services<br>based on assigned<br>permissions. | Com<br>merc<br>ial<br>use | Logging In as a<br>Federated User |

## March 2021

| No. | Feature                                                                                                    | Description                                                                                                    | Phas<br>e                 | Document                                           |
|-----|----------------------------------------------------------------------------------------------------|----------------------------------------------------------------------------------------------------|---------------------------|----------------------------------------------------|
| 1   | HUAWEI CLOUD<br>login with a<br>HUAWEI ID                                                                                 | A HUAWEI ID is a unified<br>identity that you can use to<br>visit all websites of Huawei.<br>Now you can use your<br>HUAWEI ID to log in to the<br>HUAWEI CLOUD<br>management console.                                                                  | Com<br>merc<br>ial<br>use | Logging In to<br>HUAWEI<br>CLOUD                   |
| 2   | Display of access<br>type, MFA<br>device binding<br>status, password<br>age, and access<br>key status in the<br>user list | The <b>administrator</b> can<br>select the displayed items<br>of the user list. The<br>available items include<br>description, last login time,<br>creation time, access type,<br>MFA device binding status,<br>password age, and access<br>key status. | Com<br>merc<br>ial<br>use | Viewing or<br>Modifying IAM<br>User<br>Information |

## February 2021

| No. | Feature                                       | Description                                                                                                    | Phas<br>e                 | Document              |
|-----|-----------------------------------------------|----------------------------------------------------------------------------------------------------|---------------------------|-----------------------|
| 1   | Customization<br>of agency<br>validity period | The <b>administrator</b> can<br>customize the validity<br>period when creating or<br>modifying an agency.<br>An agency can be of<br>unlimited validity or be<br>valid for 1 day or a specific | Com<br>merc<br>ial<br>use | Creating an<br>Agency |
| 1   | of agency                                     | customize the validity<br>period when creating or<br>modifying an agency.<br>An agency can be of<br>unlimited validity or be                                                                  | Com<br>merc<br>ial        | _                     |

# January 2021

| No. | Feature                  | Description                                                                                                    | Phas<br>e                 | Document                 |
|-----|--------------------------|----------------------------------------------------------------------------------------------------|---------------------------|--------------------------|
| 1   | Access key<br>management | <ul> <li>If you enable access key management, only the IAM users who have been granted the required permissions can manage (create, enable, disable, and delete) their own access keys.</li> <li>If you disable this option, all IAM users can manage access keys.</li> </ul> | Com<br>merc<br>ial<br>use | Access Key<br>Management |

#### December 2020

| No. | Feature                                 | Description                                                                                                    | Phas<br>e                 | Document                          |
|-----|-----------------------------------------|----------------------------------------------------------------------------------------------------|---------------------------|-----------------------------------|
| 1   | Access type<br>changed for IAM<br>users | <ul> <li>The administrator can change the access type of an IAM user on the Basic Information page.</li> <li>The following access types are supported:</li> <li>Programmatic access</li> <li>Management console access</li> <li>Programmatic access and management console access</li> </ul> | Com<br>merc<br>ial<br>use | Modifying<br>Basic<br>Information |

## November 2020

| No. | Feature                                                            | Description                                                                                                    | Phas<br>e                 | Document                                                           |
|-----|--------------------------------------------------------------------|----------------------------------------------------------------------------------------------------|---------------------------|--------------------------------------------------------------------|
| 1   | OpenID<br>Connect-based<br>federated<br>identity<br>authentication | You can configure OpenID<br>Connect-based identity<br>authentication to federate<br>users to HUAWEI CLOUD.<br>To do this, create OAuth<br>2.0 credentials in your<br>enterprise IdP, create an<br>OpenID Connect identity<br>provider in HUAWEI<br>CLOUD, configure<br>authorization information<br>and identity conversion<br>rules, and add the login<br>link of HUAWEI CLOUD to<br>your enterprise IdP. In this<br>way, users in your<br>enterprise can log in to<br>HUAWEI CLOUD through<br>single sign-on (SSO). | Com<br>merc<br>ial<br>use | OpenID<br>Connect-based<br>Federated<br>Identity<br>Authentication |

| No. | Feature                                                                     | Description                                                                                                    | Phas<br>e                 | Document                        |
|-----|-----------------------------------------------------------------------------|----------------------------------------------------------------------------------------------------|---------------------------|---------------------------------|
| 2   | New edition of<br>the Account<br>Security Settings<br>page now<br>available | <ul> <li>The Security Settings<br/>menu in the navigation<br/>pane is now named<br/>Account Security<br/>Settings.</li> <li>The administrator can<br/>configure login<br/>authentication and<br/>password policies, ACL,<br/>and operation<br/>protection to keep user<br/>information and system<br/>secure.</li> </ul> | Com<br>merc<br>ial<br>use | Account<br>Security<br>Settings |

#### March 2020

| No. | Feature                        | Description                                                                                 | Phas<br>e                 | Document |
|-----|--------------------------------|---------------------------------------------------------------------------------------------|---------------------------|----------|
| 1   | Policy-based<br>access control | You can grant users<br>required permissions using<br>system-defined and custom<br>policies. | Com<br>merc<br>ial<br>use | Policies |

# January 2020

| No. | Feature                                                              | Description                                                                                                    | Phas<br>e                 | Document                                                                                                    |
|-----|----------------------------------------------------------------------|----------------------------------------------------------------------------------------------------|---------------------------|----------------------------------------------------------------------------------------------------|
| 1   | New edition of<br>user group and<br>agency<br>authorization<br>pages | <ul> <li>The Policies menu in the navigation pane is now named Permissions.</li> <li>"RBAC policy" and "fine-grained policy" are now called "system-defined role" and "system-defined policy". Together, system-defined roles, system-defined policies, and custom policies are called "permissions".</li> <li>A system-define policy with read-only permissions for IAM is now available.</li> <li>You can now grant users permissions using multiple policies or roles or assign permissions for multiple projects at a time.</li> </ul> | Com<br>merc<br>ial<br>use | <ul> <li>Basic<br/>Concepts</li> <li>Change to<br/>the System-<br/>Defined<br/>Policy<br/>Names</li> <li>Creating a<br/>User Group<br/>and<br/>Assigning<br/>Permissions</li> </ul> |

## November 2019

| No. | Feature                       | Description                               | Phas<br>e                 | Document                 |
|-----|-------------------------------|-------------------------------------------|---------------------------|--------------------------|
| 1   | Higher custom<br>policy quota | You can create up to 200 custom policies. | Com<br>merc<br>ial<br>use | Notes and<br>Constraints |

## September 2019

| No. | Feature                                 | Description                                                                                                    | Phas<br>e                 | Document                    |
|-----|-----------------------------------------|----------------------------------------------------------------------------------------------------|---------------------------|-----------------------------|
| 1   | Visualized<br>custom policy<br>creation | You can create custom<br>policies using the visual<br>editor or in JSON view.<br>With the visual editor, you<br>can easily create a custom<br>policy by specifying the<br>cloud service, actions,<br>resources, and request<br>conditions. You do not<br>need to have knowledge of<br>JSON syntax. | Com<br>merc<br>ial<br>use | Creating a<br>Custom Policy |

## Earlier Feature Releases

#### Table 1-1 August 2018

| No. | Feature                    | Description                                                                                                    | Phas<br>e                 | Document           |
|-----|----------------------------|----------------------------------------------------------------------------------------------------|---------------------------|--------------------|
| 1   | Session timeout<br>setting | You can set the session<br>timeout that will apply if<br>you or users created using<br>your account do not<br>perform any operations<br>within a specific period. | Com<br>merc<br>ial<br>use | Session<br>Timeout |

#### Table 1-2 April 2018

| No. | Feature                        | Description                                                                                 | Phas<br>e | Document |
|-----|--------------------------------|---------------------------------------------------------------------------------------------|-----------|----------|
| 1   | Policy-based<br>access control | You can grant users<br>required permissions using<br>system-defined and custom<br>policies. | OBT       | Policies |